Estudiantes, Profesionales y Publico en General

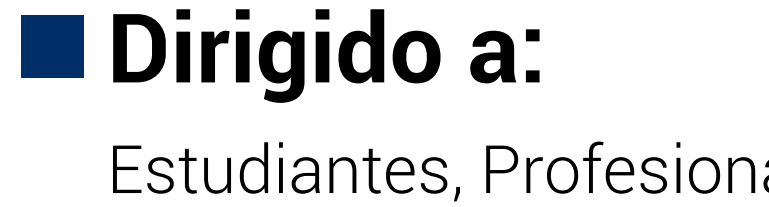

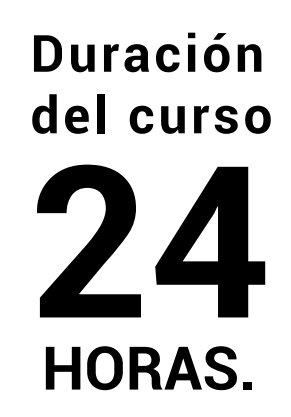

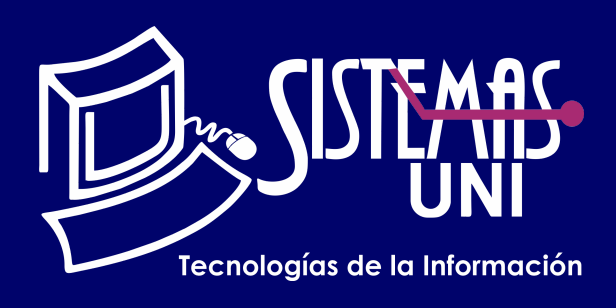

 $NF = PP + EF$ 

Será totalmentepráctica. Se realizarán entre 4 o 5 prácticas de las cuales se eliminará la nota más baja y se obtendrá un promedio (PP). Durante la última sesión se realizará un examen final (EF), el cual se promediará con la nota de prácticas y de esta manera se tendrá la calificación final

#### PROMEDIO DE PRÁCTICAS: NOTA FINAL:

PP=(PR1 + PR2 + PR3 + PR4 - MENOR (PR)

## **Modalidad Online**

#### Requiere una PC con las siguientes caracteristicas:

### **Evaluación**

Este curso está orientado a personas que van a interactuar de forma reciente con el ordenador y necesitan de los conocimientos necesarios que le permitan incorporarse a tecnologías de información.

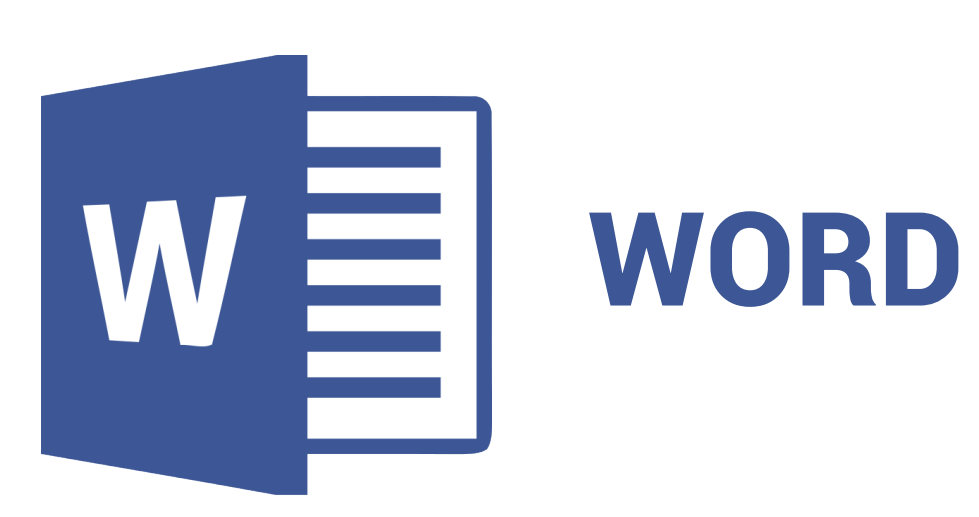

Conocimiento de un sistema operativo Windows 7 o superior.

Utilizar la nueva interfaz de Word, las nuevas características y sobre todo el uso de las nuevas tecnologías automáticas. Optimizar el uso del procesador de textos Word con la finalidad de la elaborar documentos empresariales y profesionales.

### **• Conocimientos Previos**

#### **• El participante al final del curso sera capaz de :**

**www.sistemasuni.edu.pe**

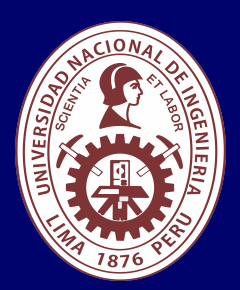

- Procesador 1GHZ o más rapido / en un chip (SOC).
- RAM 1GB para 32 Bits o 2GB para 64.
- Espacio Libre 16GB SO de 32 bits / 32GB SO de 64 bits.
- Una tarjeta gráfica DirectX 9, posterior o controlador WDDM 1.0.
- Pantalla 800x 600 resolución.
- Conexión a internet estable.

## **Conéctate a nuestras diferentes Plataformas Digitales:**

Telf.: 200 - 9060 Opción 1 E-mail: sisuni.info@uni.edu.pe  $\boxed{\textcircled{\;}}$  $\bigcirc$ 

- Combinar Correspondencia.
- Configurar el documento principal.
- Conectar el documento a un origen de datos.
- Elegir un archivo de datos.
- Lista de destinatarios o de elementos.
- Agregar marcadores de posición.
- Realizar la combinación.

• Trabajar con campos: ejemplos, escribir el contenido y agregar campos.

- Aplicar formato a los datos combinados.
- Combinar Correspondencia.
- Tabla de contenido.
- Impresión de documentos.
- Las opciones de ventana a los documentos.
- Evaluación final.

# CLASE #01

- Definición de Tablas.
- Para insertar una tabla predefinida.
- Utilizar el comando Tabla.
- Dibujar una tabla.
- Modificar el diseño de las tablas.
- Insertar Tablas rápidas.
- Formato de tablas.
- Dirección del texto.
- Alineación de textos.
- Tablas Insertar Objetos.
- Agregar una portada.
- Imágenes en línea.
- Manejo de imágenes.
- Cambiar el tamaño.
- Estilos de imagen.
- Marcas de agua.
- Insertar Formas.
- Formato de formas.
- Insertar SmartArt, gráficos, cuadro de texto, word art, etc.
- Captura de ventanas y recorte pantalla.
- Formato Fuentes a los párrafos.
- Formato a los Párrafos.
- Sangrías, aplicar un estilo, aplicar un tema.
- Bordes y sombreado a un párrafo.
- Bordes y sombreado a la página.

• Letra Capital, División de un párrafo en columnas y formato de Párrafos.

- Numeración, Viñetas y Lista Numerada.
- Numeración y Viñetas en listas.
- Estilo de lista con varios niveles.
- Crear un nuevo estilo.
- Numeración en una lista y listas: con uno o varios niveles.
- Definición de Encabezado y pie de página.
- Insertar encabezados y pies de página.
- Insertar o cambiar encabezados o pies de página.
- Tipos de Encabezado.

## CLASE #03 CLASE #04

# CLASE #02

- Presentación de la nueva pantalla de Word 2016 .
- La cinta de opciones.
- Cuadros de diálogo en grupos.
- Herramienta Contextual.
- La barra de acceso rápido y ocultar la cinta.
- Utilizar el teclado,El botón de Microsoft Office y Zoom.
- Sugerencias, ayuda y configuraciones.
- Conceptos iniciales definición de párrafos.
- Mostrar u ocultar marcas de formato.
- Configurar un documento.
- Márgenes de página.
- Vistas de un documento.
- Mapa del documento.
- Lectura de pantalla completa.
- Mover o copiar.
- Configurar el corrector Ortográfico.
- Eliminar, insertar o combinar páginas.